# SISS - autenticazione API manager

Copyright © 2023 by TS23. All Rights Reserved.

## Indice dei contenuti

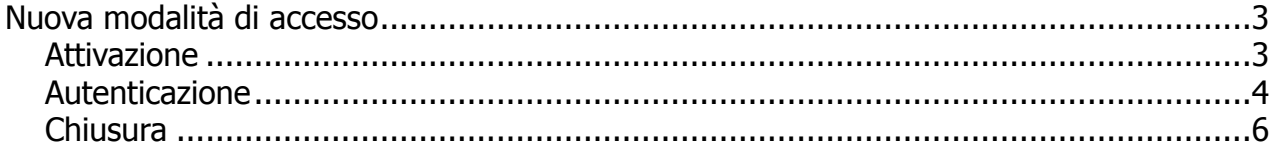

### <span id="page-2-0"></span>**Nuova modalità di accesso**

Dalla versione 1.4.38 TServe consente l'autenticazione al SISS con le nuove modalità anche senza la SISS-card e anche al di fuori della connessione SISS.

L'autenticazione potrà avvenire ancora con l'utilizzo della SISS-card ma anche con la nuova modalità di firma remota e soprattutto con qualunque connessione anche diversa dallo studio.

- [Attivazione](#page-3-0)
- [Autenticazione](#page-4-0)
- **[Chiusura](#page-7-0)**

#### <span id="page-3-0"></span>**Attivazione**

Click su impostazioni. Appare:

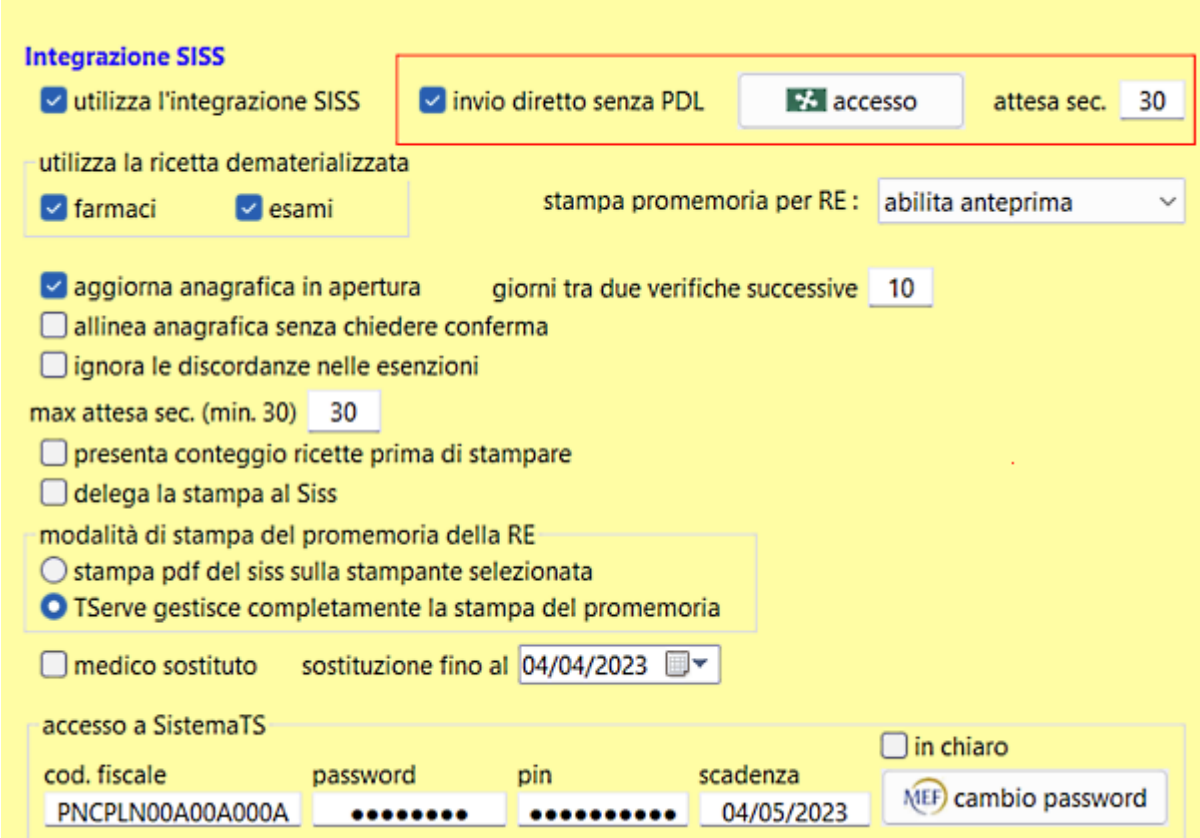

spuntare "invio diretto senza PDL", si attiva il tasto "accesso". L'attivazione della nuova modalità è stata completata.

Il tempo di attesa può essere aumentato se non è possibile compiere le operazioni nel tempo indicato.

Nel momento della attivazione la PDL del Siss viene chiusa.

#### <span id="page-4-0"></span>**Autenticazione**

La richiesta di autenticazione viene fatta automaticamente nel momento in cui si richiede qualsiasi funzione del SISS oppure manualmente dalle impostazioni generali.

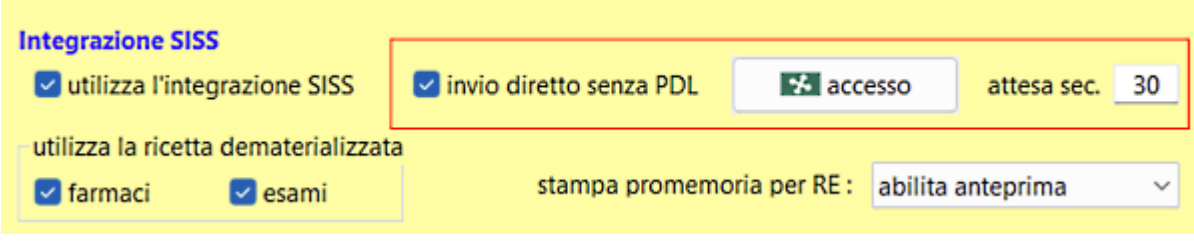

#### click su "accesso". Appare:

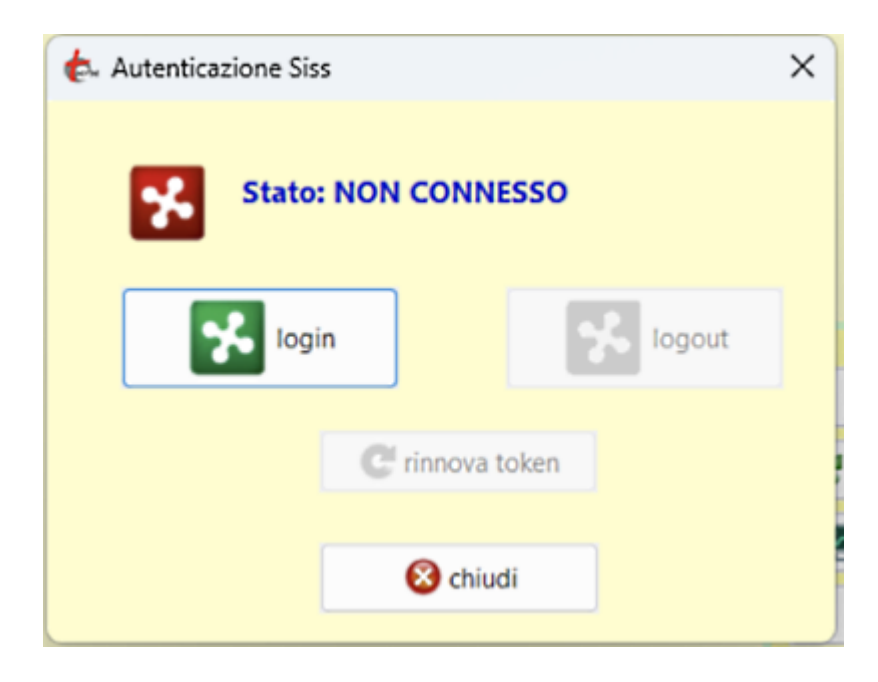

click su "login" e, dopo la conferma, entriamo nel sito del SISS dove sarà possibile eseguire l'autenticazione mediante SISS-card oppure mediante firma remota.

Il sito web richiede il riconoscimento dell'utente tramite autenticazione. Con questa pagina è possibile effettuare la modalità di autenticazione preferita per accedere al sito web: SSOAUTH

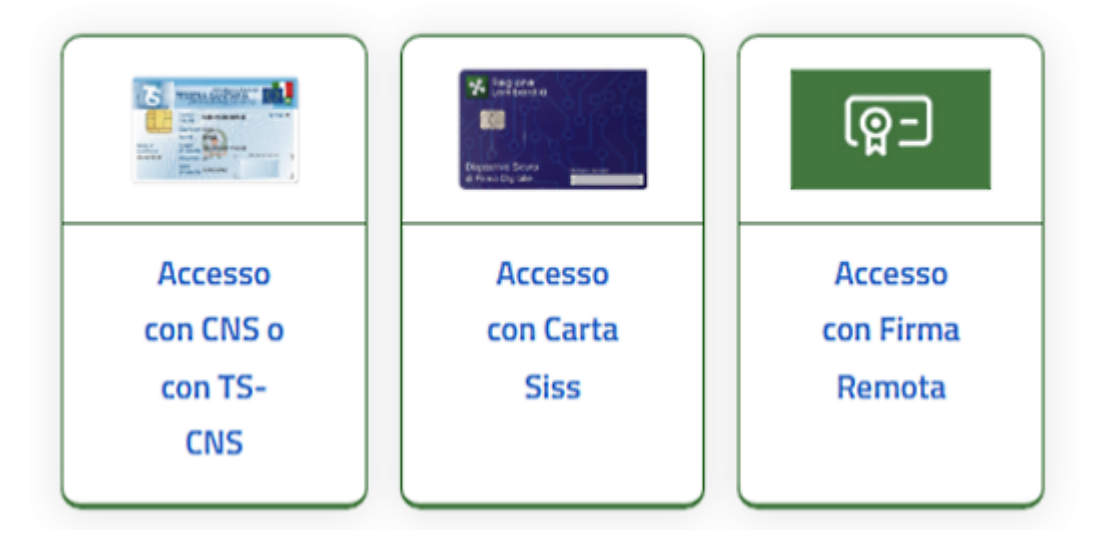

Al termine della procedura di autenticazione appare

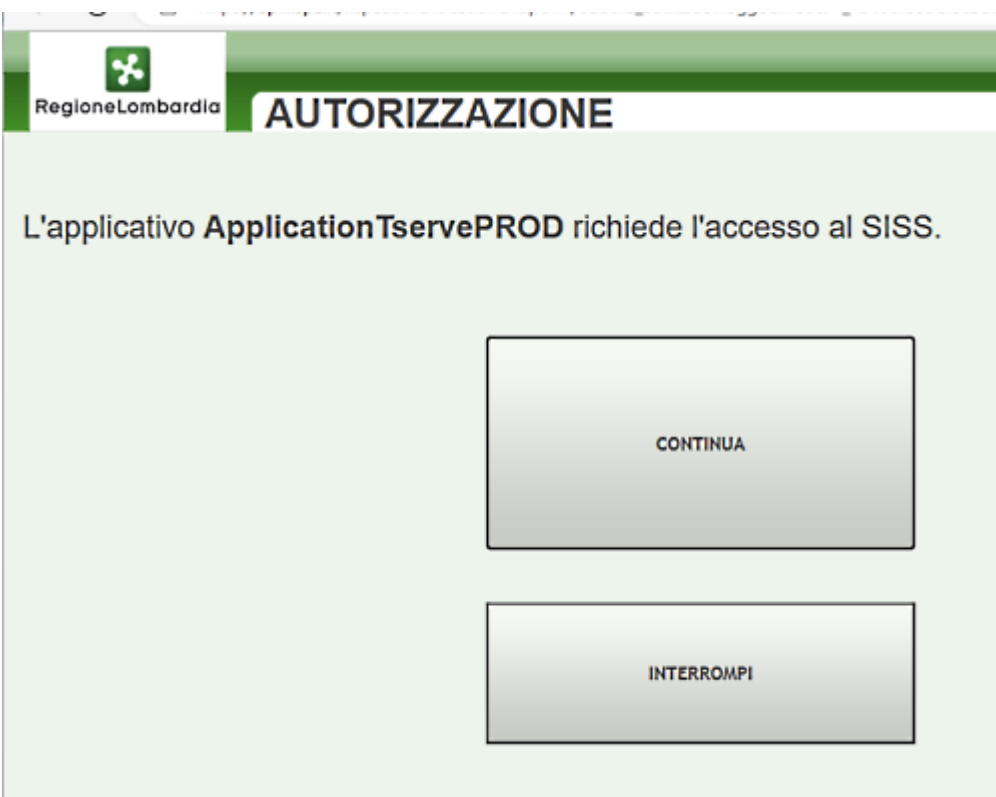

click su continua poi si può chiudere il browser internet.

In caso di mancata connessione o di problemi TServe attende per 30 secondi dopo di che emette un messaggio di errore e si può ripetere la procedura.

Se la procedura è andata a buon fine appare:

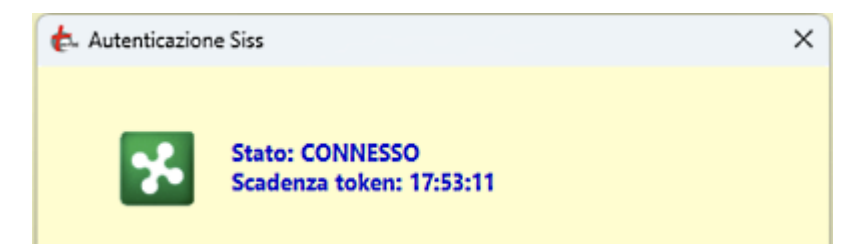

il "token" (ovvero la chiave di autenticazione) ha validità di 30 minuti. In prossimità della scadenza TServe provvederà a richiedere il rinnovo in maniera trasparente. La prima autenticazione sarà valida per 8 ore poi sarà necessario ripetere la procedura. TServe conserva la chiave anche in caso di chiusura della applicazione. Al successivo riavvio la connessione al SISS sarà automaticamente ristabilita, sempre se non saranno scadute le 8 ore dalla prima autenticazione.

### <span id="page-7-0"></span>**Chiusura**

Al termine del lavoro conviene chiudere la connessione. Ancora click su impostazioni, poi su "accesso".

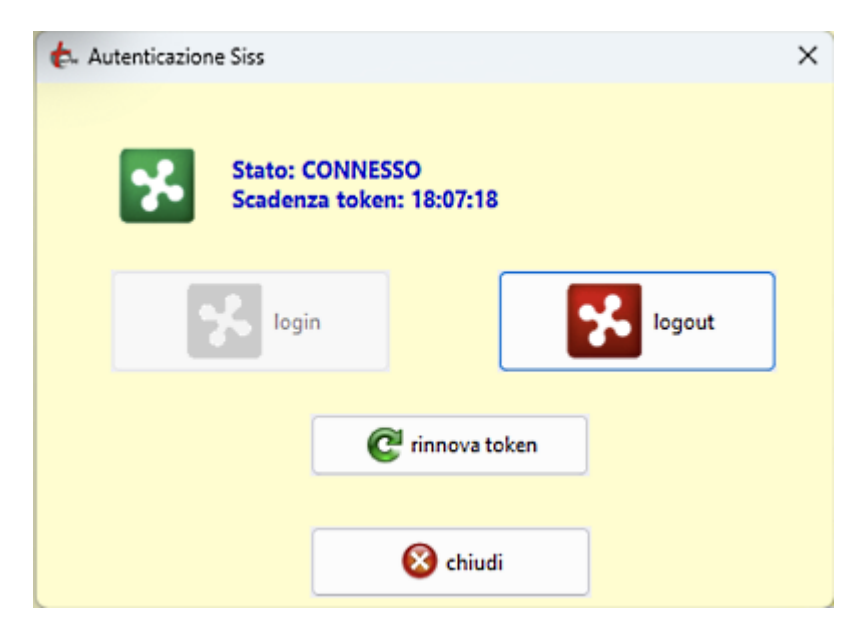

click su "logout":

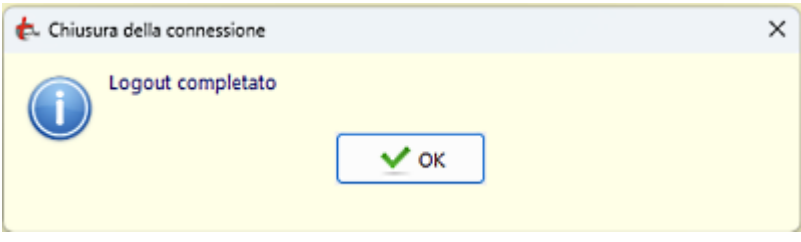

Created with the Standard Edition of HelpNDoc: [Free iPhone documentation generator](https://www.helpndoc.com/feature-tour/iphone-website-generation)